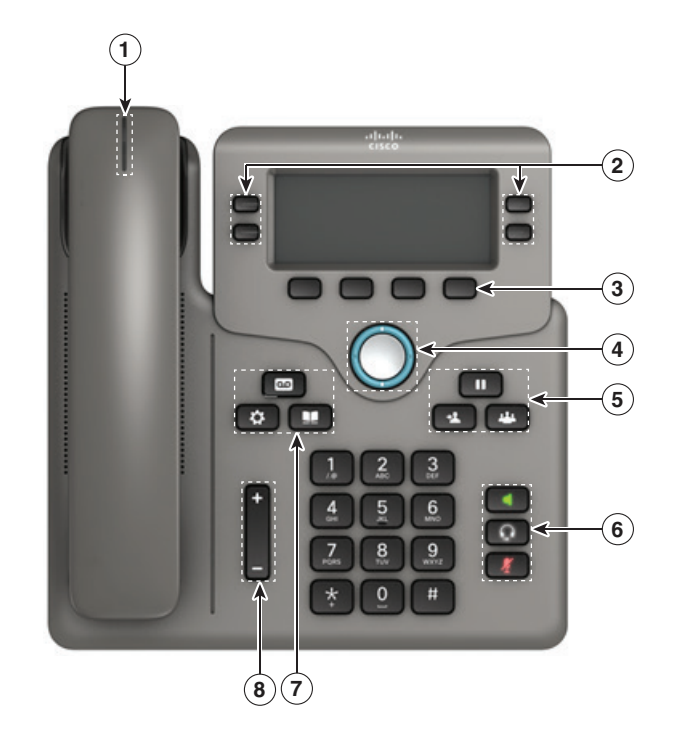

#### Η τηλεφωνική σας Συσκευή

Cisco IP Phone 6851 όπως εμφανίζεται.

- 1 **Ένδειξη εισερχόμενης κλήσης ή φωνητικού ταχυδρομείου**
- **2** Κουμπιά γραμμής και λειτουργιών
- $(3)$  Softkeys Προγραμματιζόμενα απο τον χρήστη πλήκτρα
- $\binom{4}{1}$ Πλήκτρο Πλοήνησης
- 5 Hold, Transfer, and Conference
- 6 Μικρόφωνο, Ακουστικά, και Σίγαση
- 7 Φωνητικό ταχυδρομείο, Ρυθμίσεις συσκευής, και Ευρετήριο
- 8 Ένατση Ήχου

### Κουμπιά γραμμής και λειτουργιών

Χρησιμοποιήστε τα κουμπιά γραμμής και λειτουργιών για να προβάλετε κλήσεις στη γραμμή σας, για να αποκτήσετε πρόσβαση σε λειτουργίες όπως η ταχεία κλήση και επαναφορά μιας κλήσης που είχατε σε αναμονή.

Τα κουμπιά ανάβουν για να υποδεικνύουν την κατάσταση:

- **\*** Πράσινο, σταθερό: Η γραμμή είναι αδρανής
- **\*** Κόκκινο, σταθερό: Γραμμή σε χρήση
- **\*** και πατήστε Dial.<br>Κόκκινο, αναβοσβήνει: Εισερχόμενη ή κλήση σε αναμονή <sub>2. Μάλις συν</sub>ερράς
- **\*** Πορτοκαλί, σταθερό: Η γραμμή δεν έχει ενεργοποιηθεί

## Cisco IP Phone 6851 Οδηγός γρήγορης εκκίνησης

#### Εξερχόμενη Κλήση

Εισάγετε έναν αριθμό και σηκώστε το ακουστικό.

### Εισερχόμενη Κλήση

Πατήστε το κόκκινο κουμπί γραμμής που αναβοσβήνει.

#### Βάλτε μια κλήση σε αναμονή

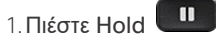

2. Για να συνεχίσετε μια κλήση από την κατάσταση αναμονής, πατήστε ξανά το κουμπί Hold

#### Προβολή των πρόσφατων κλήσεων

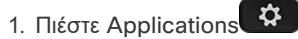

2. μετακινηθείτε και επιλέξτε Recents.

3. επιλέξτε έναν αριθμό για προβολή.

#### Μεταφέρετε μια κλήση σε άλλο άτομο

- 1. Από μια κλήση που δεν βρίσκεται σε αναμονή, πατήστε. Transfer
- 2. Εισάγετε τον αριθμό τηλεφώνου του άλλου ατόμου.
- 3. Πιέστε Transfer ξανά.

#### Προσθέστε ένα άλλο άτομο σε μια κλήση

- 1. Από μια ενεργή κλήση, πατήστε Conference
- 2. Πληκτρολογήστε τον αριθμό που θέλετε να ενώσετε
- 3. Μόλις συνδεθεί η κλήση, πατήστε Conference ξανά.

## Cisco IP Phone 6851

#### Κάντε κλήση με την χρήση ακουστικών

- 1. Συνδέστε τα ακουστικά.
- 2. Εισάγετε έναν αριθμό χρησιμοποιώντας το πληκτρολόγιο..
- 3. Πιέστε Headset

#### Κάντε κλήση με την χρήση Μικροφώνου

- 1.Eισάγετε έναν αριθμό χρησιμοποιώντας το πληκτρολόγιο
- 2. Πιέστε Speakerphone .

#### Σίγαση του ήχου

- 1.Πιέστε Mute .
- 2. Πιέστε Mute ξανά για να απενεροποιήσετε την σίγαση

#### Ακούστε τα ηχητικά σας Μηνύματα

Πιέστε Messages \και ακολουθήστε τις φωνητικές οδηγίες.

#### Προώθηση όλων των κλήσεων

- 1. Πιέστε Forward και εισάγετε τον αριθμό που θέλετε
- 2. Πιέστε call
- 3. Για να απενεργοποιήσετε την προώθηση πιέστεClr fwd.

#### Ρυθμίστε την ένταση ήχου σε μια κλήση

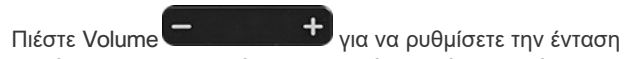

του ήχου στο ακουστικό της συσκευής σας ή στο ηχείο της όταν η τλεφωνική σας συσκευή είναι σε χρήση.

## Ρυθμίστε την ένταση ήχου κουδουνιού

Πιέστε Volume **για το στον στο**νια να ρυθμίσετε την ένταση rκωδωνισμού της συσκευής σας όταν αυτή δεν είναι σε χρήση.

#### Αλλαγή ήχου κουδουνίσματος

- 1.Πιέστε Applications .
- 2. Επιλέξτε User preferences > Ringtone> Ext (n) - Ring tone
- 3. Μετακινηθείτε στη λίστα με τους ήχους κλήσης και πατήστε Play για να ακούσετε τον ήχο
- 4. Πιέστε Select και Set για να αποθηκεύσετε τις αλλαγές.
- 5. Πιέστε Back για να βγείτε απο το σχετικό μενού.

### Ρυθμίστε την αντίθεση της οθόνης

- 1. Πιέστε Applications
- 2. Επιλέξτε User preferences > Screen preferences > Contrast level.
- 3. Χρησιμοποιήστε το πληκτρολόγιο για να αλλάξετε τον αριθμό αντίθεσης.
- 4. Πιέστε Set.

# Οδηγός γρήγορης εκκίνησης

#### Ρυθμίστε το φωτισμό οθόνης

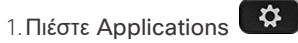

- 2. Επιλέξτε User preferences > Screen preferences > Backlight timer.
- 3. Πιέστε Select για να μετακινηθείτε στις επιλογές.
- 4. Πιέστε Set για να αποθηκεύσετε τις αλλαγές.
- 5. Πιέστε Back για να βγείτε απο το σχετικό μενού.

### ΟΔΗΓΟΣ ΧΡΗΣΤΗ

#### Δείτε τον πλήρη οδηγό χρήσης στη διεύθυνση

[https://www.cisco.com/c/en/us/support/collaboration](https://www.cisco.com/c/en/us/support/collaboration-endpoints/ip-phone-6800-series-multiplatform-firmware/products-user-guide-list.html)[endpoints/ip-phone-6800-series-multiplatform-firmware/](https://www.cisco.com/c/en/us/support/collaboration-endpoints/ip-phone-6800-series-multiplatform-firmware/products-user-guide-list.html) [products-user-guide-list.html](https://www.cisco.com/c/en/us/support/collaboration-endpoints/ip-phone-6800-series-multiplatform-firmware/products-user-guide-list.html)